## **Mode d'emploi**

# **MX8**

## **Module pour accessoires**

### **SOMMAIRE Page**

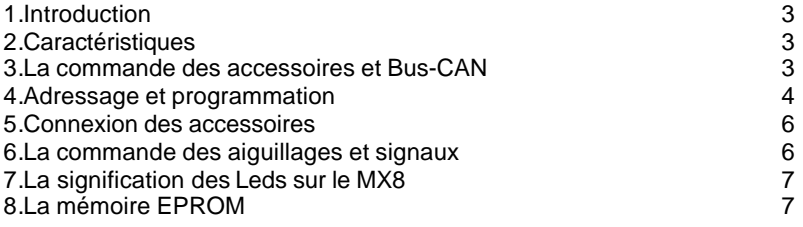

#### NOTES :

Ce produit utilise une EPROM, qui contient le logiciel du dispositif, et détermine la manière d'opérer de toutes les fonctionnalités.

La version actuelle du logiciel peut ne pas être capable d'effectuer toutes les fonctions décrites dans ce manuel. En remplaçant l'EPROM) de nouvelles possibilités peuvent être implémentées. Des informations sur les versions actuellement disponibles et les modifications prévues sont accessibles sur www.zimo.at .

Comme pour tout programme informatique complexe, et malgré tous les soins apportés au contrôle de qualité par le constructeur, il n'est pas possible de garantir le logiciel des produits ZIMO contre toute erreur. Nous essayons de corriger les bugs qui sont rapportés par nos clients dans les versions ultérieures du logiciel.

Dans certains cas, les versions du logiciel de différents produits (par exemple station de commande et boîtiers de commandes) doivent correspondre pour pouvoir utiliser toutes les fonctionnalités. Il semble donc logique de mettre à jour, au même moment, les logiciels de tous les périphériques , bien que cela ne soit pas systématiquement nécessaire.

**ZIMO ne peut pas garantir que toutes les fonctions prévues ou décrites dans les catalogues, manuels et autres documents seront réalisées de la façon prévus et intégralement. ZIMO ne peut pas non plus garantir que toutes les opérations seront parfaitement** réalisées dans toutes

## **1. Introduction**

Les modules pour accessoires ZIMO à l'inverse des décodeurs pour accessoires ne sont pas connectés à la voie. Ils communiquent c-à-d reçoivent des commandes et transmettent des informations en retour avec les éléments du système DCC de ZIMO ou avec un ordinateur par l'intermédiaire du Bus-CAN.

L'alimentation nécessaire au fonctionnement des aiguillages et des signaux est fournie par un transformateur séparé qui doit être connecté au module MX8.

**Le module pour accessoires MX8 n'est pas prévu pour fonctionner avec d'autres systèmes DCC que celui de ZIMO ni avec un autre logiciel pour ordinateur que STP.**

Il y a deux versions du MX8 :

Le **MX8S** pour 16 aiguillages à commande par solénoïdes ou 32 fonctions élémentaires tels que des signaux (Leds ou ampoules) ou des dételeurs.

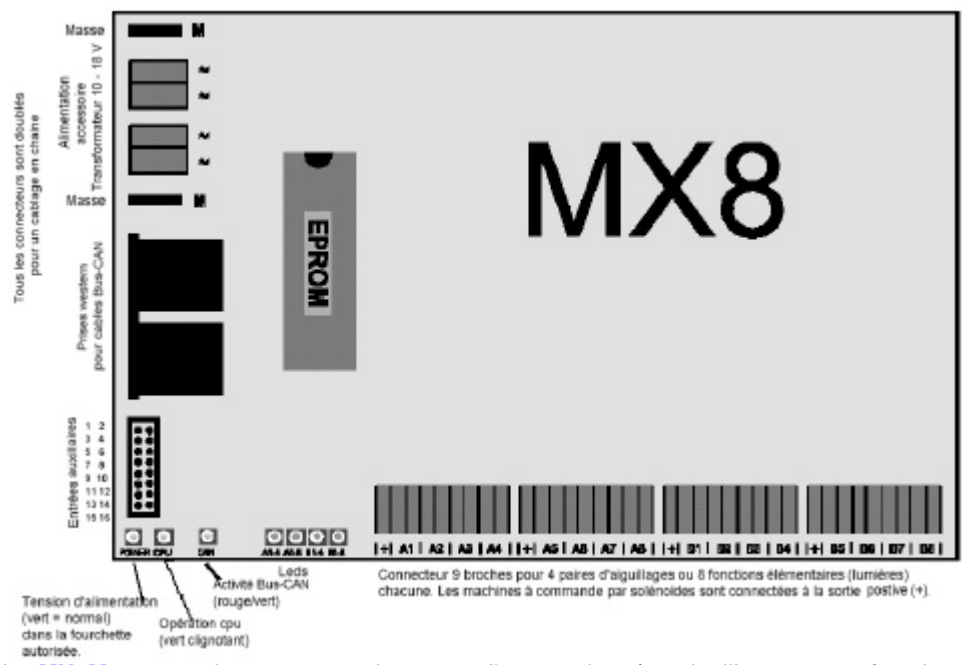

Le **MX8M** pour pratiquement tous les types d'accessoires (16 aiguillages ou 32 fonctions élémentaires y compris les aiguillages à moteur lent et les aiguillages EPL de LGB.

## **2.Caractéristiques**

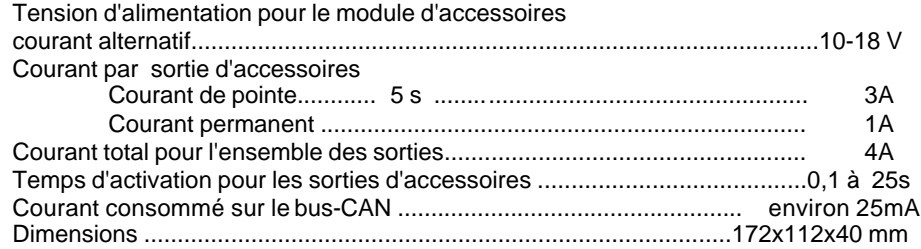

## **3.Transformateur externe, masse et Bus-CAN**

Le module d'accessoires MX8 comprend deux connecteurs identiques pour le Bus-CAN (connectés en parallèle pour permettre un câblage en chaîne) et deux bornes pour un transformateur externe ainsi que deux bornes de masse.

Caractéristiques du transformateur extérieur qui alimente le MX8 :

Tension de sortie 10-18V efficace Puissance minimum 30VA

Le MX8 contient un redresseur et un condensateur qui redresse et filtre le courant utilisé pour la commande des accessoires. La tension redressée obtenue est supérieure environ de 20% à la tension efficace fournit par le transformateur. Ceci doit être pris en compte pour le choix d'un transformateur adapté aux accessoires utilisés.

On peut utiliser une source de tension continue au lieu du transformateur pour alimenter le MX8. Dans ce cas, la tension maximum ne doit pas dépasser 24V (la tension fournie sur les sorties est inférieure d'environ 4 V à la tension d'alimentation.

**Vous ne devez pas utiliser** le transformateur qui alimente l'unité centrale pour alimenter un MX8 non seulement parce que celui ci a une tension de 24V (au lieu des 18 V autorisés pour le MX8) mais aussi pour éviter les problèmes de rebouclage de masse.

#### **Câblage de masse**

La masse de chaque module MX8 doit être reliée à la borne de masse de l'unité centrale MX1. Les deux bornes de masse du MX8 permettent un câblage en chaîne.

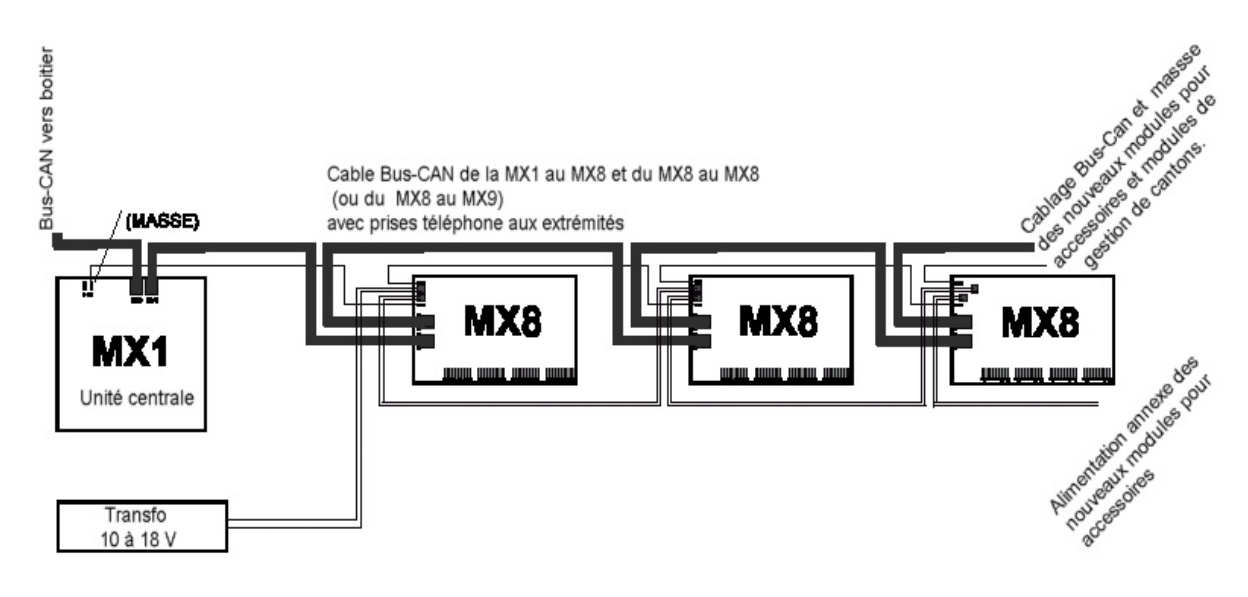

## **4.Adressage et programmation**

Lire également les instructions d'utilisation du MX2, chapitre 12

Les modules MX8 neufs ont des adresses en 800. Cette adresse est également l'adresse de reset et de test c-à-d une adresse particulière qui permet d'assigner une nouvelle adresse entre 801 et 863 au module (une nouvelle version du logiciel permettra une extension à 899).

L'adresse 800 permet certains tests en particulier les entrées auxiliaires sont directement affectées aux sorties et ne suivent pas les variables de configuration # 551 à 582.

Il y a trois modes de fonctionnement pour utiliser le MX8. Vous pouvez au choix utiliser :

•16 paires de fonctions (2 groupes de 8 paires de fonctions chacun par exemple, le premier et le second connecteur 9 points ensemble forment le premier groupe, le

troisième et le quatrième forment le deuxième groupe. Ce mode permet la commande de 16 aiguillages ou de 16 signaux simples rouge-vert (on peut également mélanger signaux et aiguillages).

•8 paires de fonctions et 16 fonctions élémentaires (3 groupes, un groupe avec 8 paires de fonctions et deux groupes 8 fonctions élémentaires chacun) Par exemple le premier et le second connecteur 9 points forme le permier groupe ; le 3ème et 4ème forment les deuxième et troisième groupes.

•32 fonctions élémentaires (4 groupes de 8 fonctions chacun) dans ce cas chaque connecteur 9 points forme un groupe ceci permet de commander 32 circuits de signaux lumineux (leds ou lampes).

#### **Adressage du MX8 à partir de la commande MX2**

L'adressage est possible seulement si le MX8 contient l'adresse 800 (led « CPU » clignotante, led « CAN » clignotant rapidement et si un seul MX8 contenant l'adresse 800 est connecté au bus-CAN. Les modules MX8 contenant des adresses autres que 800 (c-à-d ayant au préalablement reçus leur adresse individuelle peuvent restés connecter au Bus-CAN).

La procédure d'adressage est similaire à la procédure utilisée pour les décodeurs : après avoir lancé cette procédure en pressant simultanément les touches « E » et « MAN », saisir l'adresse (801 – 863, 899 pour les versions futures) et terminer en pressant la touche « A ».

On peut quitter cette procédure à tout moment en pressant la touche « E ».

Si vous saisissez seulement les 3 chiffres de l'adresse (comme décrit ci-dessus) le module MX8 est configuré en mode 16 paires de fonction.

Vous pouvez également saisir un nombre de 4 chiffres dans lequel le 4ème chiffre définit le nombre de groupes (valeur permise 2, 3 ou 4) et définit le mode de fonctionnement. Par exemple, la valeur « 8134 » signifie adresse « 813 » et mode de fonctionnement en 4 groupes (c-à-d 32 fonctions élémentaires).

Si une erreur se produit lors de l'adressage (adresse invalide, nombre de groupes invalide, plusieurs MX8 en adresse « 800 » sur le Bus-CAN, problème de communication), le MX2 affiche « Err » en alternance avec l'adresse.

#### **Remise à zéro du MX8 par mise à « 800 » de l'adresse.**

L'exécution de la procédure d'adressage (comme décrit ci-dessus) avec l'adresse « 800 » entraine un « hard-reset » c-à-d que toutes les variables de configuration sont remises à leur valeur par défaut.

#### **Lecture de l'adresse d'un MX8**

Si un seul module MX8 est connecté au Bus-CAN vous pouvez lire son adresse, la procédure d'adressage est lancée en pressant les touches « E » et « MAN » simultanément. Presser ensuite la touche « 8 » puis la touche « A ». Le MX2 affiche alors l'adresse du MX8.

#### **Programmation et lecture des variables de configuration**

Les variables de configuration dans MX8 peuvent être lues et programmées même si plusieurs modules sont connectés au Bus-CAN Cette procédure est une extension de la procédure d'adressage après avoir lancé la procédure d'adressage en pressant les touches « E » et « MAN » simultanément on doit saisir l'adresse du module à configurer puis presser la touche « C ».

Les actions qui suivent sont les mêmes que celles utilisées pour les décodeurs de locos et d'accesssoires : entrer le numéro de la variable de configuration, presser la touche « A », entrer la valeur à affecter à la variable de configuration et presser la touche « A » pour programmer ou entrer le numéro de la variable de configuration presser la touche « A » et à nouveau la touche « A » pour lire la valeur de la variable de configuration.

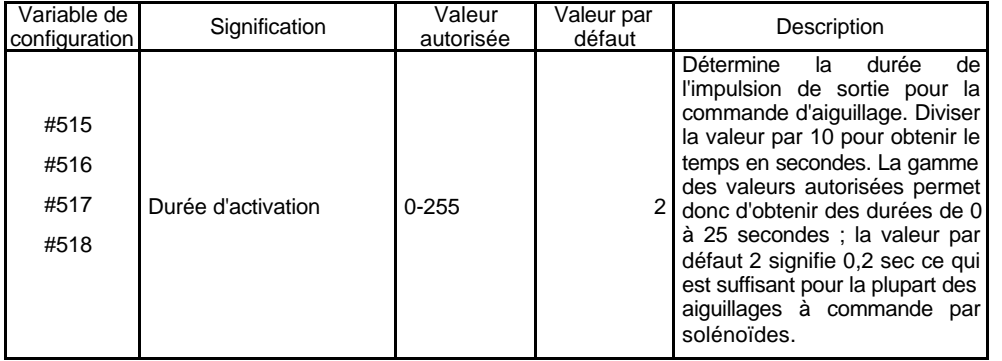

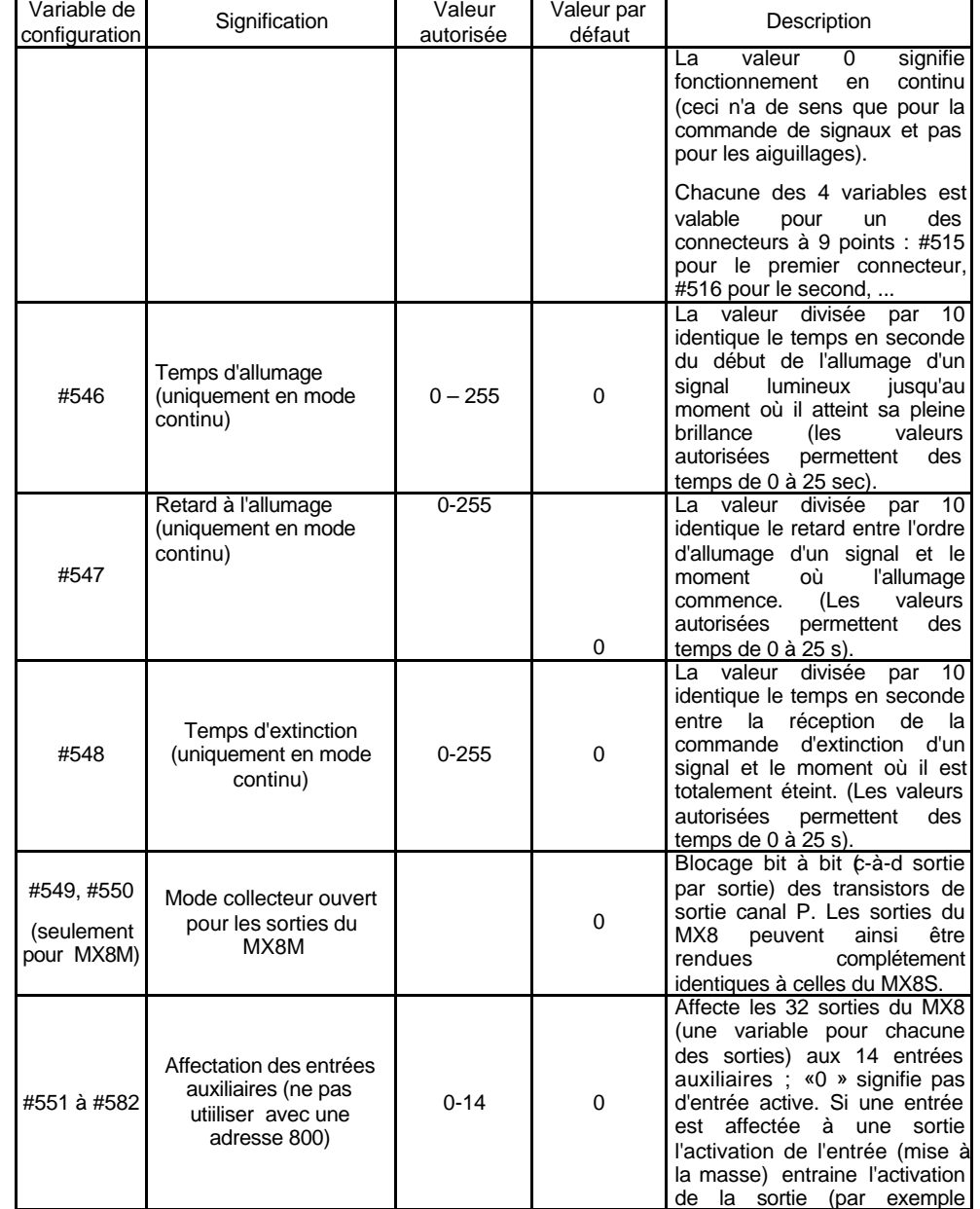

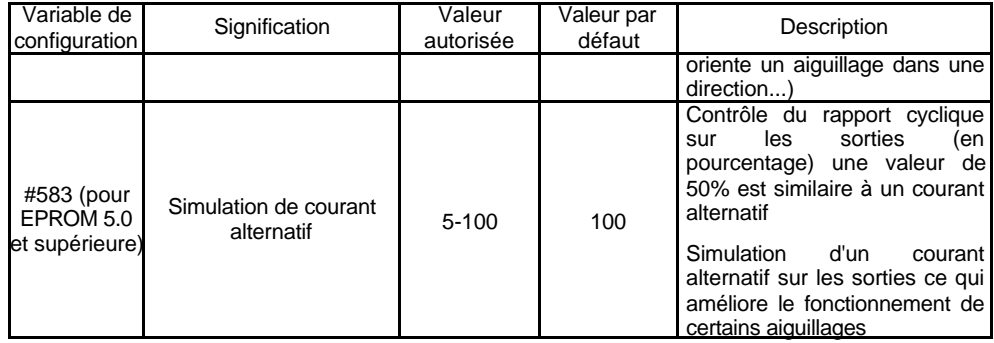

## **5.connexion des aiguillages et signaux**

Chaque connecteur est utilisé pour 4 aiguillages (paire de fonction) ou 8 leds ou lampes (fonctions élémentaires). La première broche (la plus à gauche de chaque connecteur) est la borne à tension positive commune à tous les aiguillages à solénoïdes, Leds, lampes, .. (tous les cas à l'exception des aiguillages à moteur lent et machines EPL sur MX8M qui n'utilisent pas cette broche.

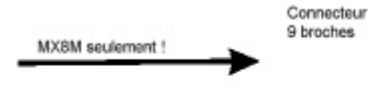

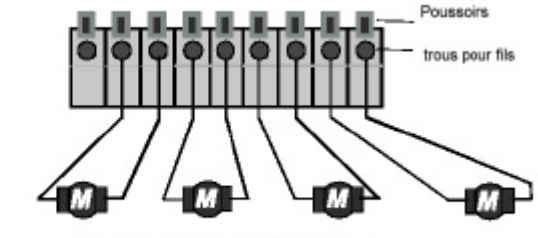

4 ajouillages à moteur lent ou machines EPL

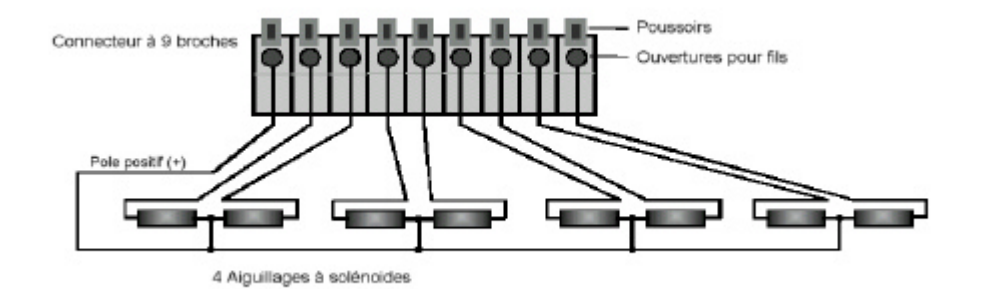

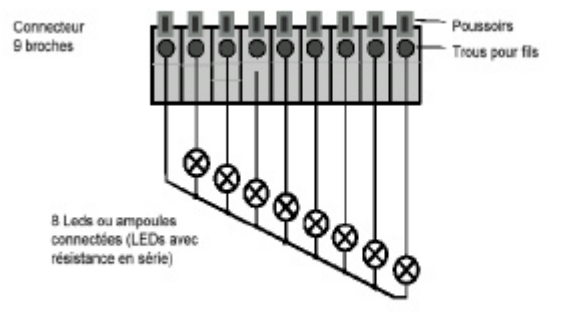

## **6.Commande des aiguillages et signaux**

Par les boitiers MX2 ou MX2IF (lire à ce sujet les instructions du MX2 chapitre 10)

Saisir l'adresse et le numéro de groupe (selon la configuration choisie le numéro de groupe peut prendre des valeurs entre 1 et 2, 1 et 3, 1 et 4) puis presser la

touche « W ». L'affichage du MX2 n'a que 3 chiffres, le premier chiffre de l'adresse (qui est toujours 8) n'est pas visible. On ne verra donc que les 2 derniers chiffres de l'adresse suivie d'un point décimal et d'un numéro de groupe par exemple adresse « 839 », groupe « 2 » sera affiché « 39.2 ». L'afficheur LCD sera éclairé en rouge (comme toujours lors de la commande d'accessoires). S'agissant d'une commande pour un module de commande d'accessoires (et non d'une commande pour un décodeur pour accessoires) le témoin W au-dessus de l'afficheur LCD clignote. Après la saisie du numéro de groupe les 8 touches numériques sont affectées chacune à une fonction ou une sortie pour activer chacune des 8 sorties du groupe. Les LEDs affichent l'état actuel et en cas de commutation montrent l'état retourné par le module de commande d'accessoires.

#### **Paires de fonctions**

Les LEDS rouges et vertes sont clignotantes pendant le mouvement de l'aiguillage (impulsion d'une seconde) ou fixes lorsque l'exécution de la commande est terminée. Si l'information en retour n'arrive pas, l'indicateur reste clignotant ; l'indicateur suit également les commandes manuelles exécutées pour un aiguillage.

La procédure «E » (voir la notice du MX2) permet d'inhiber l'attente d'un retour d'information, individuellement, pour chaque aiguillage. Ceci est utile si l'on ne peut utiliser le retour d'information, pour éviter un clignotement intempestif.

#### **Fonctions élémentaires**

LEDs des touches vertes ; à l'aide de la procédure « E » on peut choisir entre un fonctionnement continu ou par impulsions. Les adresses du MX8 sont mémorisées dans une mémoire sauvegardée

#### Nota :

Le MX8 insère automatiquement une pause de 0,3 sec entre le début d'un mouvement d'aiguillage et le début du mouvement suivant. Lorsque plusieurs commandes sont reçues simultanément l'exécution est donc retardée, ceci s'applique aussi aux impulsions longues dans ce cas il y a un décalage de 0,3 sec entre les départs suivis d'un chevauchement des commandes.

Lors de la mise sous tension, les impulsions sont générées automatiquement pour placer les aiguillages connectés dans la direction qu'ils occupaient au moment de la mise hors service.

En cas de surcharge d'un MX8 (courant total des sorties activées supérieur à 2 A), le module se met dans un mode « surintensité » dans lequel les commandes sont exécutées sans chevauchement.

Pour permettre la reconnaissance de la position réelle des aiguillages, des impulsions de tests sont envoyées séquenciellement sur toutes les sorties. Ces impulsions sont très courtes (environ 0,1ms) et n'ont pas d'action sur la position des aiguillages mais peuvent parfois provoquer un bruit perceptible.

### **7.Significations des LEDs sur le MX8**

Le MX8 est équipé de LEDs pour indiquer l'état du module, l'état des sorties, et pour la recherche de défaut.

Toutes les LEDs clignotent de manière incohérente : défaut de l'EPROM (erreur de ckecksum)

LED verte « power »

éteinte cela signifie tension sur le module inférieure à 12 V allumée tension entre 12 et 24 V,

clignotante supérieure à 24 V (surtension).

LED verte « CPU »

clignotante en mode normal,

LED rouge verte « CAN »

montre l'activité sur le Bus CAN (émission et réception)

Indications codées par les LEDs « CPU » et « CAN » :

- « CPU » allumé et « CAN » clignotant à fréquence réduite : adresse 800
- « CPU » éteint et « CAN » clignotant : défaut de l'EEPROM
- « CPU » éteint et « CAN » impulsion par groupe de 3 : surintensité

LED rouge des groupes impulsion isolée indique l'activité sur une sortie du groupe, clignotant surintensité sur une sortie du groupe,

Les 4 groupes clignotant simultanément surintensité partagée entre les groupes.

## **8.Mise à jour du logiciel**

La mise à jour du logiciel s'effectue par le remplacement de l'EPROM après avoir mis le système hors tension, retirer le capot du module de commande d'accessoires en dévissant les 3 vis de la face supérieure. L'EPROM se trouve sur la partie gauche de la carte. Retirer l'ancienne EPROM du support et mettre en place la nouvelle EPROM en faisant attention au sens et en vérifiant qu'aucune broche n'est repliée lors de l'insertion dans le support.